## 自宅の Wifi に接続する方法について

タブレットの Wi-Fi 接続の手順は以下のとおりです。

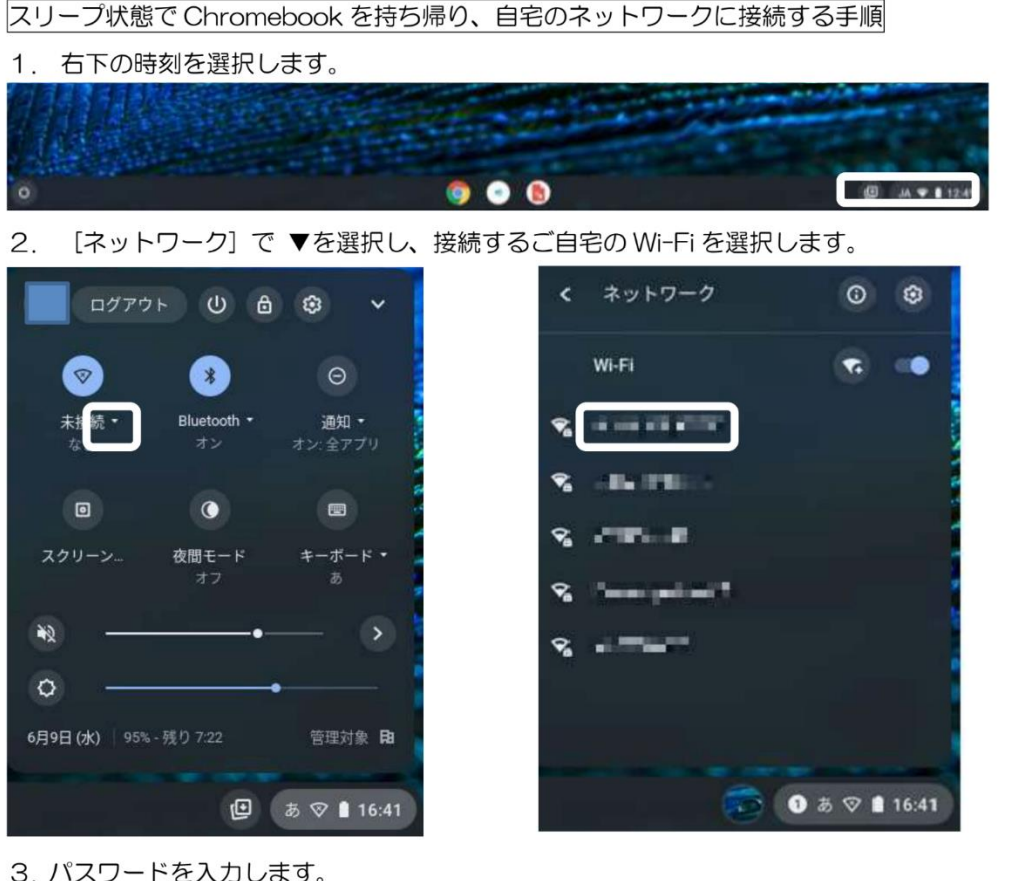

3. パスワードを入力します。

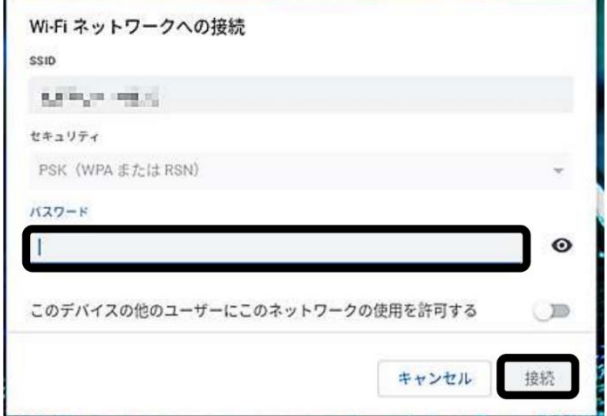

ネットワーク名(SSID)とパスワードは、 ご自宅の Wi-Fi ルーター等にシール などで表記されている場合が多いです